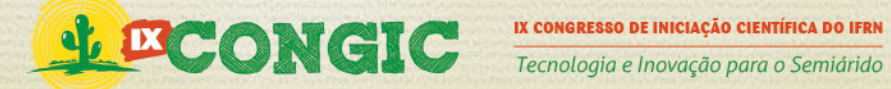

#### CONTROLE DE TEMPERATURA DE UM SISTEMA DE BAIXO CUSTO

## UTILIZANDO A PLACA ARDUINO

Gustavo Fernandes de Lima<sup>1</sup> E-mail: gustavo.lima@ifrn.edu.br<sup>1</sup>

#### RESUMO

A placa Arduino é uma plataforma de desenvolvimento open source, de baixo custo e de fácil programação. Este trabalho apresenta a utilização da placa Arduino no controle liga/desliga de temperatura. Um modelo em escala reduzida e de baixo custo foi criado para simulação de um sistema térmico. O Arduino controla o acionamento de atuadores buscando alcançar a temperatura de

referência. As medições de temperatura oscilaram dentro da faixa escolhida, de aproximadamente +/- 5 % da referência. O resultado mostrou que é possível implementar um controlador liga/desliga na placa Arduino, uma vez que o controle de temperatura não precisa de uma grande velocidade na ação de controle.

PALAVRAS-CHAVE: Arduino, temperatura, controle, liga/desliga.

## TEMPERATURE CONTROL OF A LOW COST SYSTEM

### USING ARDUINO BOARD

#### ABSTRACT

The Arduino board is a development platform open source, low cost and easy to program. This work presents the use of the Arduino board on/off control of temperature. A reduced model and low cost was created for simulation of a thermal system. The Arduino controls the drive actuators trying to reach the reference temperature. Temperature

measurements varied within the chosen range of approximately  $+$  / - 5% of the reference. The result showed that it is possible to implement a controller on/off in Arduino board, once the temperature control does not need a high speed in the control action.

KEY-WORDS: Arduino, temperature, control, on/off.

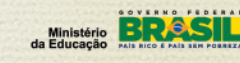

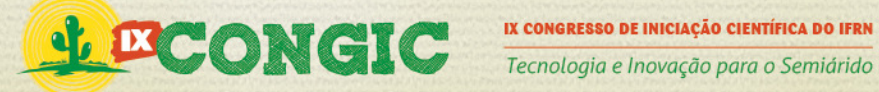

# 1 INTRODUÇÃO

Arduino<sup>1</sup> é uma plataforma de prototipagem eletrônica open source baseado em hardware e software flexíveis e fáceis de usar. É destinado a artistas, designers, hobbistas, e qualquer pessoa interessada em criar objetos ou ambientes interativos (Banzi et al., 2006). A placa Arduino pode interagir com o ambiente recebendo em suas entradas sinais dos mais variados tipos de sensores e pode atuar nesse ambiente por meio do acionamento de luzes, motores ou outros atuadores.

É nessa proposta de ambiente interativo e usando a filosofia "faça você mesmo" (Do It Yourself) que este trabalho se baseia. Uma vez que será mostrado o controle de temperatura por meio da captação desta por um sensor, processamento pelo Arduino e atuação pelo acionamento ou não de ventiladores, assim, regulando a temperatura. Como, também, será apresentada a construção de itens necessários para o funcionamento correto do sistema proposto.

# 2 REVISÃO BIBLIOGRÁFICA

#### 2.1 A placa Arduino

O Arduino é uma pequena placa de circuito impresso (6,8 x 5,5 x 1,0 cm), conforme Figura 1, sendo indicado para criação de protótipos de eletrônica. Ele é baseado nas filosofias de software e hardware livres, ou open sources.

Os projetos open sources segundo Gomes (2011) são aqueles criados para o domínio público, ou seja, que podem ser copiados e modificados por outras pessoas conforme suas necessidades e depois colocados de volta ao domínio público de modo que outros usuários possam usufruir dessas mudanças em seus próprios projetos.

Isso confere ao Arduino um diferencial que não se encontra em outras plataformas de desenvolvimento, a de permitir ao usuário montar seu próprio Arduino, bastando seguir os esquemas eletrônicos disponíveis no site oficial do projeto.

Para o presente projeto foi escolhido o modelo Arduino Uno pelos seguintes motivos: possui porta USB para conexão com o computador, conector jack para alimentação externa, programação simples, preço baixo e de fácil manuseio.

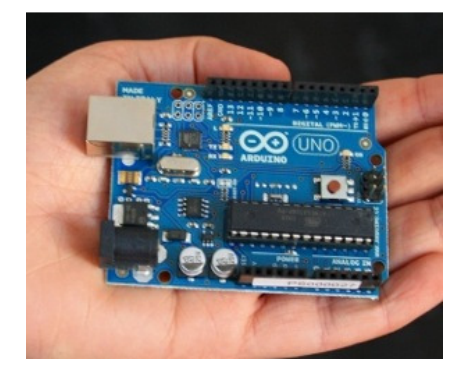

Figura 1: Placa Arduino Uno. Fonte: www.usabilidoido.com.br.

<sup>1</sup>Maiores informações em: http://www.arduino.cc/

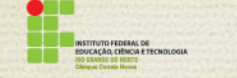

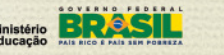

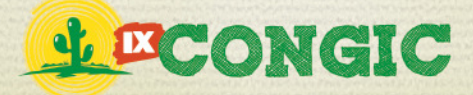

Uma placa Arduino Uno conta com (fabricado pela empresa Atmel), 14 entradas e saídas digitais, 6 entradas analógicas, 1 oscilador de cristal de 16 MHz e pinos de alimentação com 3,3 V, 5 V e Terra (GND). Toda essa estrutura pode ser visualizada na Figura 2, onde os principais blocos da placa foram identificados. ,

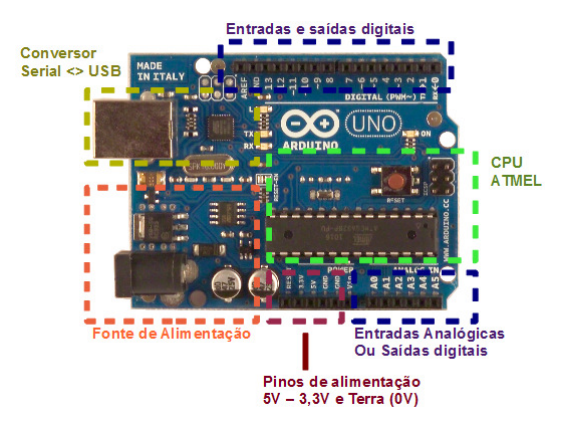

Figura 2: Blocos Identificados do Arduino Uno. Fonte: www.robotizando.com.br.

A programação do Arduino é feita por meio de uma linguagem de programação própria, baseada em Wiring<sup>2</sup>, que é implementada em um ambiente de desenvolvimento (IDE), também próprio, baseado em Processing<sup>3</sup>, e que pode ser utilizada em vários sistemas operacionais (Gioppo et al., 2009). A Figura 3 mostra uma tela da IDE de programação do Arduino, com o programa Blink.pde, cujo objetivo é fazer piscar um led conectado na porta digital 13.

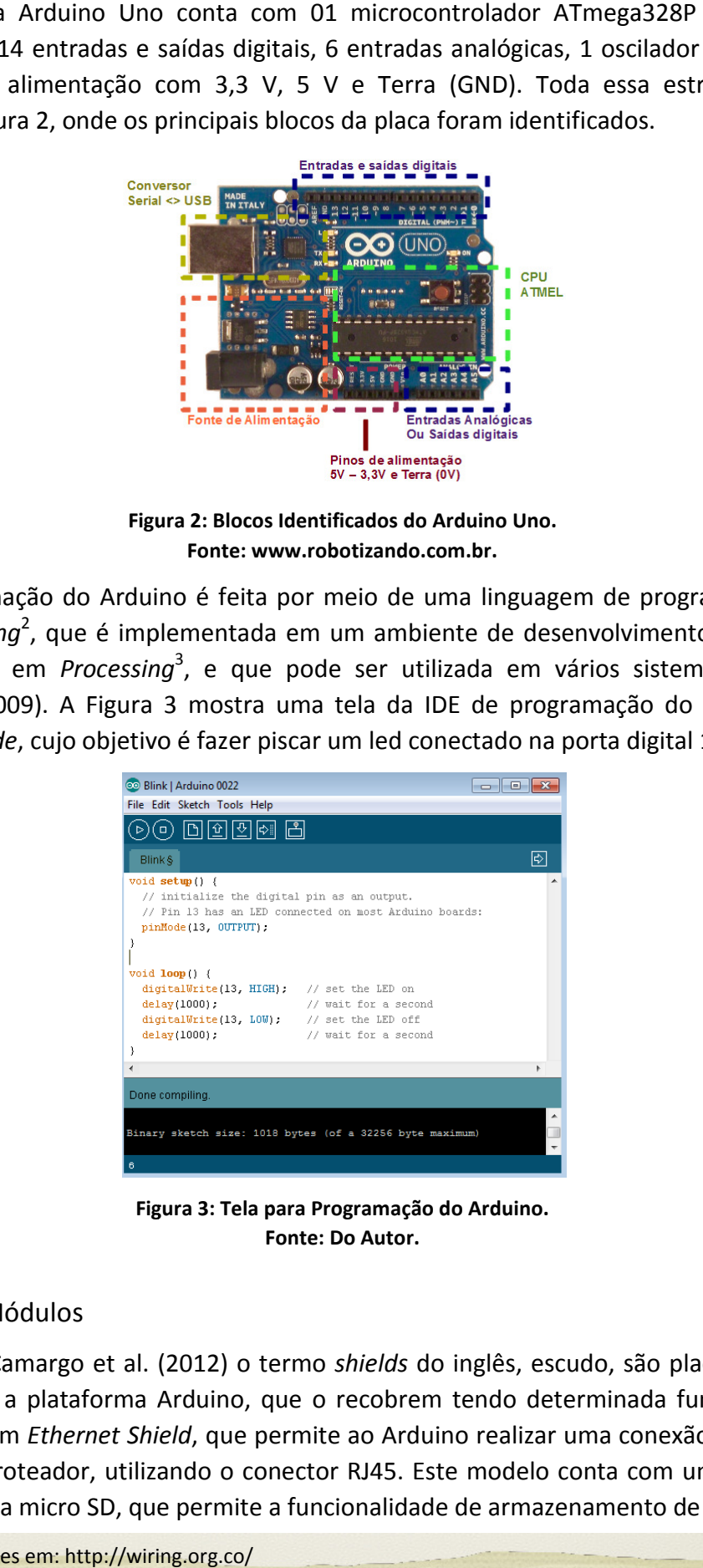

Figura 3: Tela para Programação do Arduino. Fonte: Do Autor.

### 2.2 Shields e Módulos

Segundo Camargo et al. (2012) o termo shields do inglês, escudo, são placas de extensão apropriadas para a plataforma Arduino, que o recobrem tendo determinada funcionalidade. A Figura 4 mostra um Ethernet Shield, que permite ao Arduino realizar uma conexão com a Internet por meio de um roteador, utilizando o conector RJ45. Este modelo conta com um conector para<br>cartão de memória micro SD, que permite a funcionalidade de armazenamento de dados. cartão de memória micro SD, que permite a funcionalidade de armaze namento

PROPI<br>Pró-reitoria de Pesquisa e Inovação

<sup>2</sup>Maiores informações em: http://wiring.org.co/ <sup>3</sup>Maiores informações em: http://processing.org/

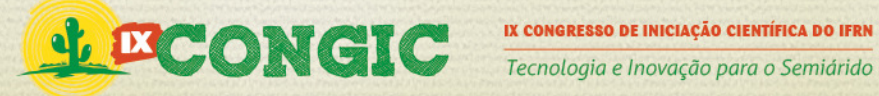

Um Ethernet Shield foi utilizado no ensaio real por causa do conector para cartão micro SD. Neste cartão foram salvos as leituras de temperatura e de tempo, em arquivo txt. Após a conclusão do ensaio foi produzido um gráfico de resposta no tempo da temperatura.

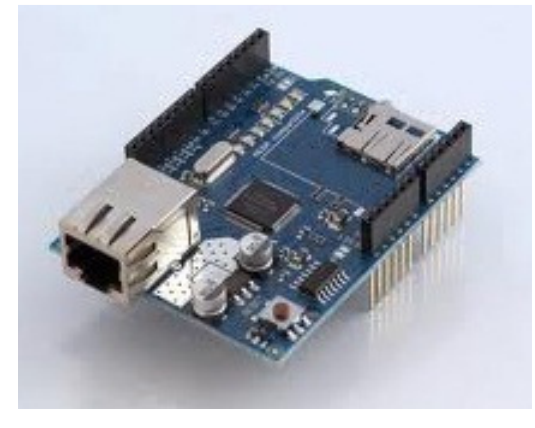

Figura 4: Ethernet Shield. Fonte: www.arduino.cc.

Já um módulo é uma espécie de shield que também permite a expansão de funções, mas que não se encaixa sobre o Arduino. Para conectar um módulo ao Arduino é preciso utilizar fios. O módulo relé ou shield-relé, como também é conhecido, é um exemplo de módulo utilizado para o acionamento de cargas como lâmpadas, motores ou outro dispositivo de corrente alternada.

No projeto foi necessário montar um módulo relé para acionamento da lâmpada incandescente dentro do ambiente fechado. Para confecção da placa de circuito impresso foi utilizado o esquema da Figura 5 (a) como referência e a Figura 5 (b) apresenta a placa montada.

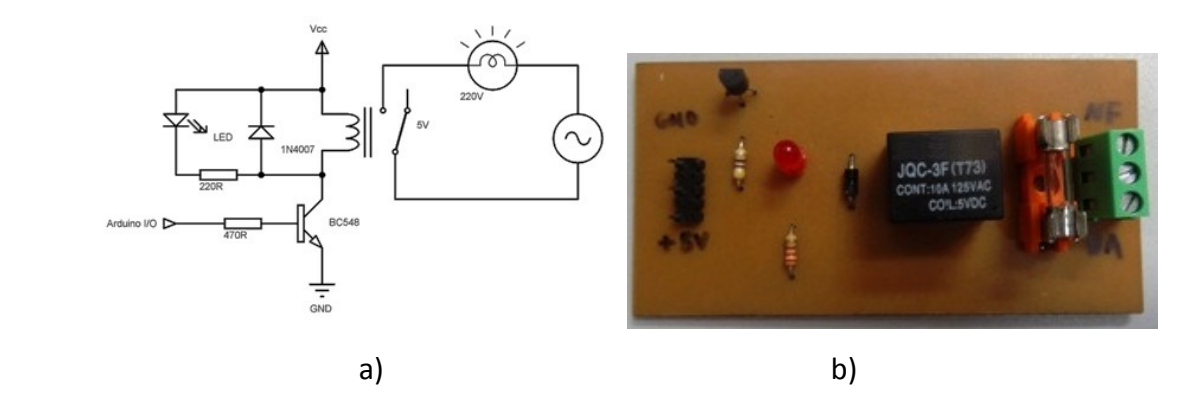

Figura 5: Módulo Relé - a) Esquema Elétrico; b) Placa Montada. Fonte: Do Autor.

### 2.3 Sensor de Temperatura

Para Fuentes (2005) sensor é um dispositivo que converte uma grandeza física de qualquer espécie em outro sinal que possa ser transmitido a um elemento indicador, para que este mostre o valor da grandeza que está sendo medida.

No projeto foi utilizado o sensor de temperatura LM35, cujos pinos são apresentados na Figura 6. Ele opera numa faixa de - 55 ºC até 150 ºC, com precisão de +/- 0,75 ºC. Outra

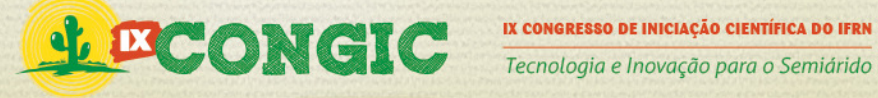

característica é a sua baixa impedância de saída, possibilitando a conexão direta com o microcontrolador, sem buffers ou amplificadores (Lopes et al., 2012).

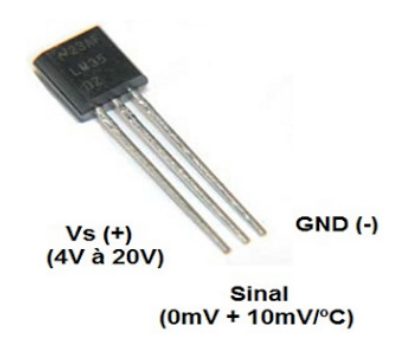

Figura 6: Pinos do Sensor LM35. Fonte: http://engcomper.blogspot.com.br.

O sensor LM35 ao ser conectado a uma das entradas analógicas do Arduino envia uma tensão que precisa ser convertida internamente para grandeza temperatura. Essa conversão é realizada pela Expressão (1):

$$
Temperature = (Tensaolida \cdot 0,00488) \cdot 100 \tag{1}
$$

Depois de obter o valor da temperatura atual, este valor é comparado com a referência predefinida, permitindo ao Arduino tomar a decisão de ligar ou não os ventiladores, que regulam a temperatura do ambiente fechado.

#### 2.4 Ventilador de Computador

Os atuadores do sistema proposto foram dois ventiladores ou coolers, reaproveitados de sucata de computadores desativados. E são motores de corrente contínua que precisam de tensão 12  $V_{DC}$  e consomem uma corrente de aproximadamente 230 mA. O acionamento desses motores foi realizado por meio de transistores bipolares do tipo NPN modelo BC548 na configuração de chave eletrônica, conforme o esquema elétrico da Figura 7.

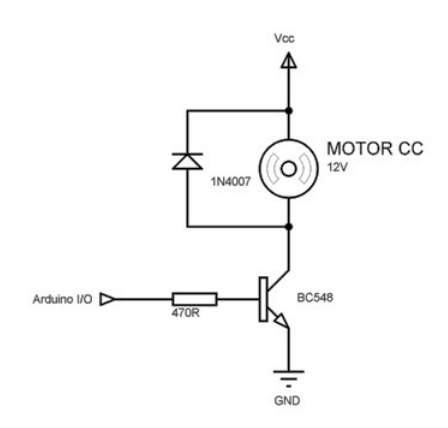

Figura 7: Montagem do Acionamento dos Ventiladores. Fonte: Do Autor.

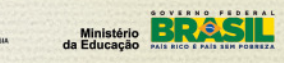

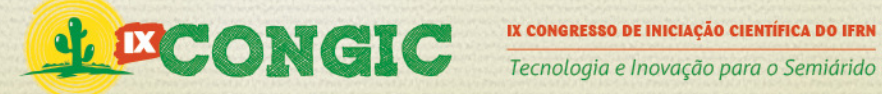

# 3 METODOLOGIA

#### 3.1 Montagem do Protótipo

A montagem do sistema proposto começou pelo ambiente fechado em escala reduzida. Foi reaproveitada uma caixa de papelão (33 x 21 x 12 cm), onde foram realizados cortes nas laterais para instalação dos ventiladores. Um ventilador (direita) insufla ar frio para dentro do ambiente e o outro (esquerda) retira o ar quente. Depois, foi instalada uma base branca para a lâmpada incandescente de 220 V/60 W e outra base (retangular) para instalação do sensor de temperatura LM35, conforme Figura 8.

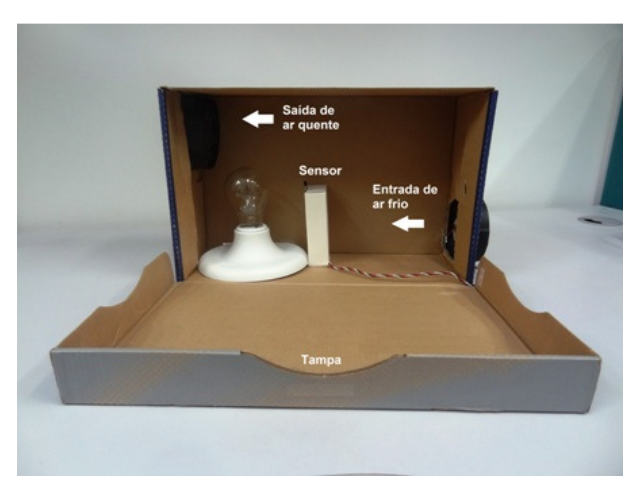

Figura 8: Ambiente em Escala Reduzida. Fonte: Do Autor.

A fiação da lâmpada foi ligada ao borne de força do módulo relé. Em seguida, os fios do sensor de temperatura e de controle do módulo relé foram ligados ao Arduino, podendo ser visualizado na Figura 9 (a). E por fim, uma matriz de contatos foi utilizada para montagem do circuito de acionamento dos ventiladores, utilizando dois transistores, conforme Figura 9 (b).

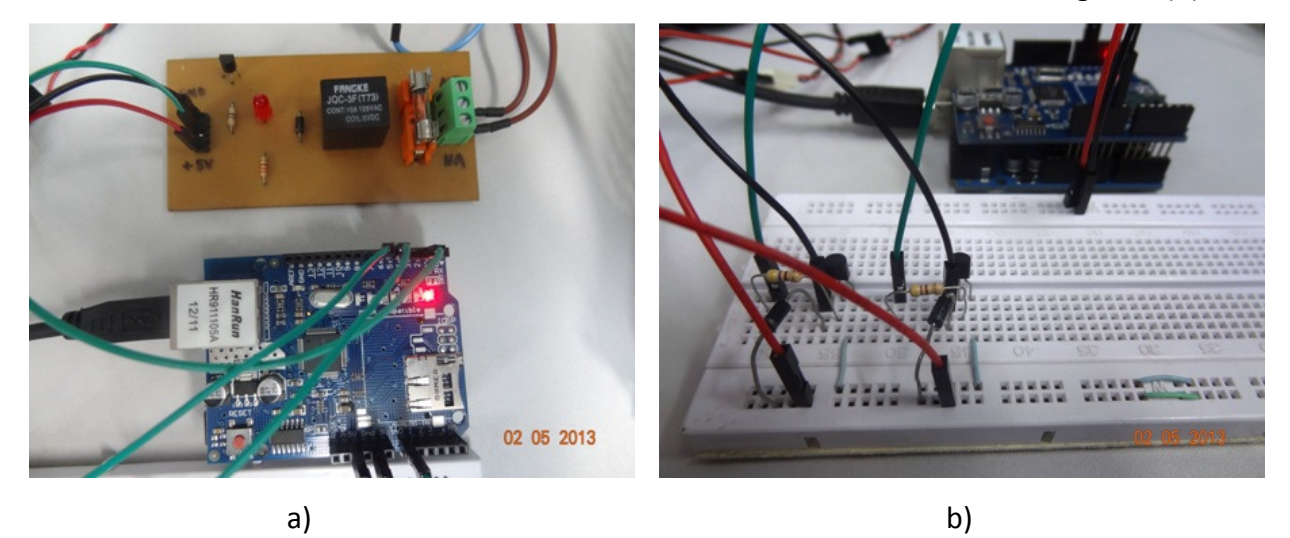

Figura 9: Ligações para o Arduino - a) Módulo Relé; b) Transistores para Acionamento. Fonte: Do Autor.

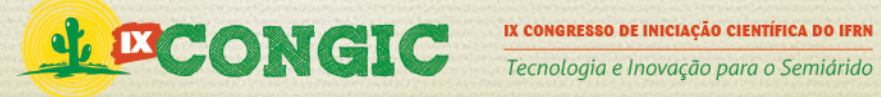

A Figura 10 mostra todo o sistema proposto montado. Nela é possível observar as conexões de todas as partes apresentadas anteriormente e presença da fonte de alimentação de 12  $V_{DC}$  que forneceu energia aos ventiladores.

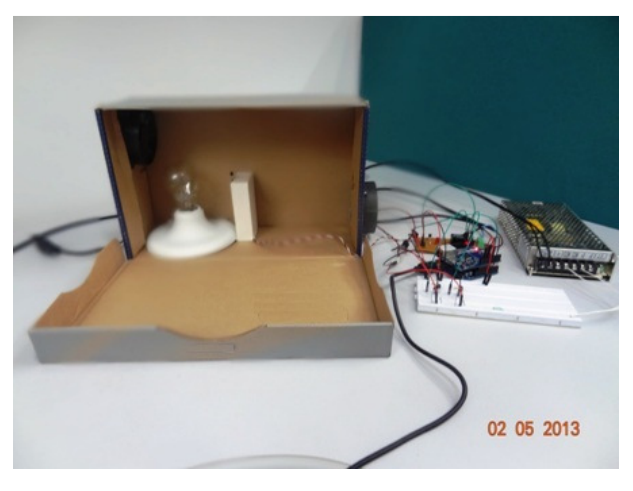

Figura 10: Sistema em Escala Reduzida Proposto. Fonte: Do Autor.

#### 3.2 Controle Liga/Desliga

No controle liga/desliga para um sistema térmico, o acionamento do atuador é realizado no momento em que a temperatura ultrapassa determinado valor máximo e tem seu desligamento quando a temperatura cai abaixo do valor mínimo predefinido.

No projeto foi escolhida a temperatura de 50 ºC como referência e para os limites de liga/desliga dos ventiladores foi determinado uma faixa de mais ou menos 5 % da referência. Assim os ventiladores ligavam em aproximadamente 52,5ºC e desligavam em aproximadamente 47,5 ºC, formado uma faixa de funcionamento. Esses valores de liga/desliga foram escolhidos para que não ocorrerem muitos acionamentos dos ventiladores em intervalos de tempo muito curtos.

## 4 RESULTADOS E DISCUSSÕES

Para comprovação do funcionamento do controle liga/desliga foram gerados dois gráficos de temperatura versus tempo com base nos dados salvos no cartão micro SD, com o objetivo de visualizar o controle da temperatura pela placa Arduino. A Figura 11 mostra a evolução da temperatura com o controle liga/desliga funcionando. A referência foi mantida em 50 ºC durante todo o ensaio de aproximadamente 1.200 segundos ou 20 minutos.

Depois foi realizado mais um ensaio com o objetivo de visualizar a resposta do sistema à alteração de referência durante a realização das leituras de temperatura. Para isso o código foi alterado para inserir uma mudança no valor da temperatura de referência de 50 ºC para 60 ºC, depois de decorridos 400 segundos. Por fim, a referência retornou ao valor de 50 ºC após 800 segundos do início das medições. A Figura 12 ilustra as mudanças de referência e como a temperatura continuou oscilando em torno da referência.

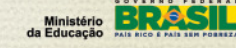

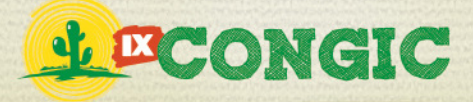

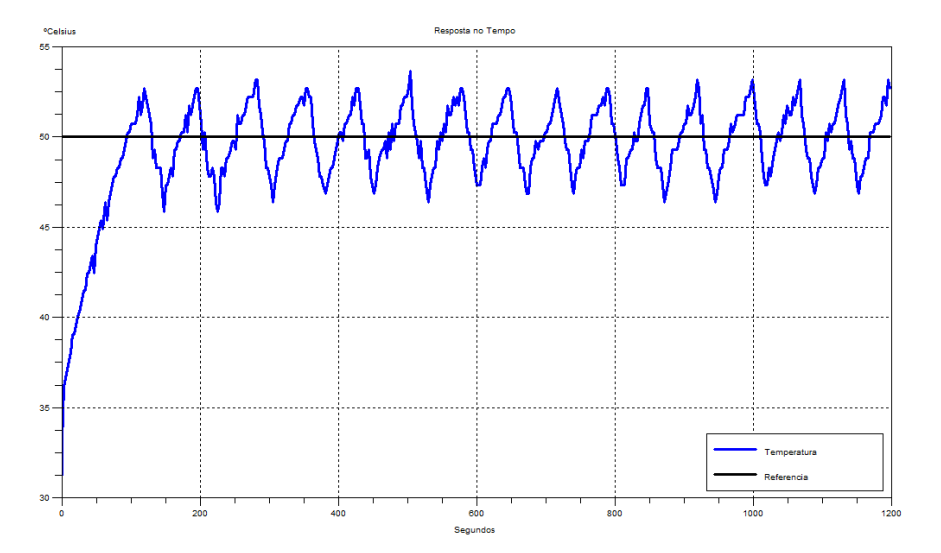

Figura 11: Resposta da Temperatura. Fonte: Do Autor.

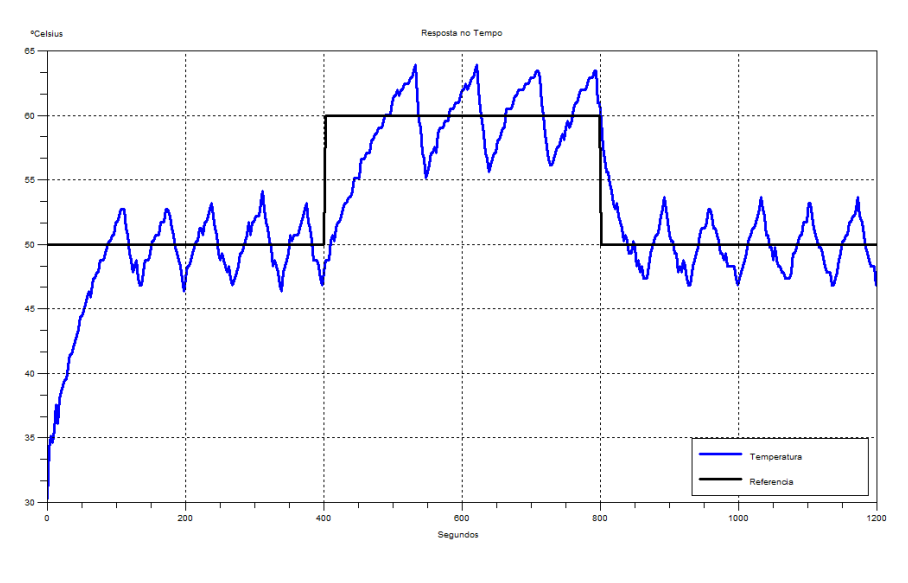

Figura 12: Nova Resposta da Temperatura. Fonte: Do Autor.

Com base nos gráficos apresentados é possível visualizar o pleno funcionamento do controle liga/desliga proposto. Estratégia de fácil implementação computacional, mas de grande aplicabilidade onde for necessário controlar a temperatura, sendo de baixo custo e sem grandes aparatos tecnológicos.

# 5 CONCLUSÃO

Neste trabalho foi apresentada a placa Arduino, pequena placa de circuito impresso que possui 01 microcontrolador Atmega328P, 14 entradas/saídas digitais, 06 entradas analógicas, etc.<br>Ela é destinada a qualquer pessoa interessada em criar objetos ou ambientes interativos. Ela é destinada a qualquer pessoa interessada em criar objetos ou ambientes interativos

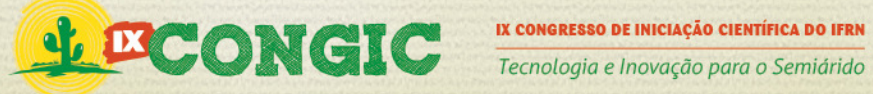

O trabalho também mostrou a montagem de um ambiente fechado em escala reduzida e de baixo custo, com o objetivo de transformá-lo em um sistema térmico. Nele a temperatura ao redor de uma lâmpada foi medida por um sensor LM35. Com essa informação o Arduino conseguiu controlar o acionamento de dois ventiladores de computador.

Como aplicação foi implementada a estratégia de controle conhecida por liga/desliga ou on/off. Nela o acionamento dos ventiladores (atuadores) aconteceu quando a temperatura ultrapassou 5 % da referência (52,5 ºC) e o desacionamento ocorreu quando a temperatura caiu para menos de 5 % da referência (47,5 ºC).

Como proposta de trabalho futuro será estudado a possibilidade de implementação de um controlador inteligente utilizando lógica fuzzy ou nebulosa, objetivando controlar a velocidade dos ventiladores. Essa estratégica de controle permitirá que os ventiladores funcionem por mais tempo, mas com baixas velocidades, de maneira a economizar energia, uma vez que se evitará a grande quantidade de liga/desliga dos ventiladores. E é essa grande quantidade de liga/desliga que acarreta em um consumo considerável de energia elétrica pelos ventiladores.

# 6 REFERÊNCIAS BIBLIOGRÁFICAS

BANZI, M., CUARTIELLES, D., IGOE, T., MARTINO, G., MELLIS, D. Arduino - Home-Page, 2006. www.arduino.cc. Acesso em: 26 abr. 2013.

CAMARGO, C. B., COSTA, L. F., PARADISO,S. R. Sistema de Controle para Aquariolia. Marigá, 2012. Anais eletrônico - VI Mostra Interna de Trabalho de Iniciação Científica, 2012.

FUENTES, R. C. Apostila de Automação Industral. Santa Maria, 2005. Notas de aula-Universidade Federal de Santa Maria, 2005.

GIOPPO, L. L., HIGASKINO, M. M. K., DA COSTA, R. F. AND MEIRA, W. H. T. Robô Seguidor de Linha. Curitiba, 2009. Projeto de graduação - Universidade Tecnológica Federal do Paraná, 2009.

GOMES, S. A. Chuveiro Automático. Brasília, 2011. Projeto de graduação-Centro Universitário de Brasília, 2011.

LOPES, D. L., PAIM, G. P. RADEL, F. V., SCHIMITZ, G. F., ESPOSITO, M. Transmissor de Temperatura Microcontrolado e Sistema de Supervisão. Pelotas, 2012. 21º Congresso de Iniciação Científica.

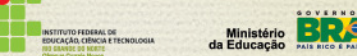

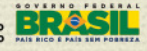